#### **EZFinder**

EZFinder helps to search for files in the memory and in external storage of Android system.

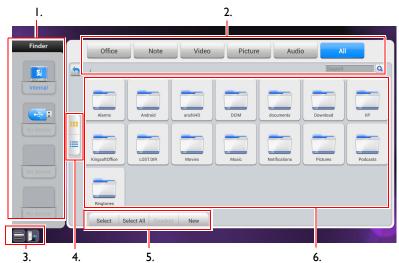

| ltem | Function          | Description                                                            |  |
|------|-------------------|------------------------------------------------------------------------|--|
| ı    | Storage device    | Click to pop up submenu (background change/save).                      |  |
| 2    | File type filter  | Click to highlight the desired file type to display.                   |  |
| 3    | Menu/exit         | Click with the touch pen to pop up menu options or exit file browsing. |  |
| 4    | File arrangement  | Arrange files with icons or a list.                                    |  |
| 5    | File operation    | Perform operations such as select/delete/crate/copy/cut.               |  |
| 6    | Main display area | Display files of corresponding type in memory card.                    |  |

Multimedia files such as images, audios, and videos can be played by directly tapping on the file icon.

## Image

Select the image file you want to play and perform the functions as provided on the screen according to your needs  $\,$ 

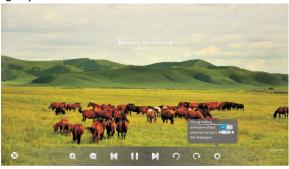

| Icon | Function                                                                                                    |
|------|----------------------------------------------------------------------------------------------------|
| 8    | Close the current playback.                                                                                        |
| Q    | Magnify the current image.                                                                                         |
| Ø    | Shrink the current image.                                                                                          |
| H    | Play the previous image.                                                                                           |
|      | Play/pause the current playback.                                                                                   |
| N    | Play the next image.                                                                                               |
| 9    | Counterclockwisely rotate the current image.                                                                       |
| C    | Clockwisely rotate the current image.                                                                              |
| •    | Set the animation effect and playing interval for images being played, and set the current image as the wallpaper. |

#### Audio

Select the audio file you want to play and perform the functions as provided on the screen according to your needs

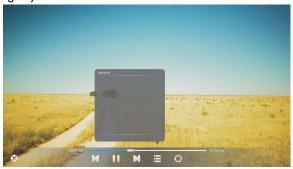

| Icon | Function                                        |
|------|-------------------------------------------------|
| 8    | Close the current playback.                     |
| H    | Play the previous audio.                        |
| 11   | Play/pause the current playback.                |
| N    | Play the next audio.                            |
| iii  | Check audios in the playlist.                   |
| 0    | Repeatedly play audios in the playlist.         |
| 0    | Repeatedly play a single audio in the playlist. |
| \$   | Randomly play audios in the playlist.           |

#### Video

Select the video file you want to play and perform the functions as provided on the screen according to your needs.  $\,$ 

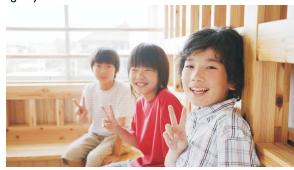

| Icon        | Function                         |
|-------------|----------------------------------|
| 8           | Close the current playback.      |
| H           | Play the previous video.         |
| 4           | Fast rewind the current video.   |
|             | Play/pause the current playback. |
| <b>&gt;</b> | Fast forward the current video.  |
| N           | Play the next video.             |
| Ë           | Check videos in the playlist.    |

#### **Browser**

At network connected state, click on browser icon to surf the Internet. Click on the symbol  ${\bf X}$  in the upper left cornet to close it.

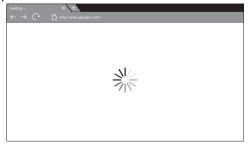

#### PIP

Click on PIP icon to pop up picture-in-picture interface.

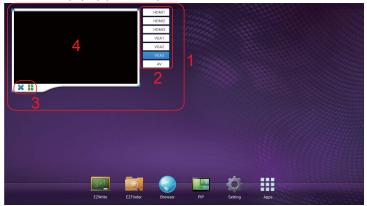

| Item | Description                                                             |
|------|-------------------------------------------------------------------------|
| I    | Picture-in-picture interface.                                           |
| 2    | Click to choose a input source in the list to be shown.                 |
| 3    | Click If for full screen. Click X to exit picture-in-picture interface. |
| 4    | Click with the touch pen to pop up the input source list.               |

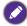

To use remote control for picture-in-picture operations:

- press 📤 to pop up the input source list.
- Press to enable the selection from the list.
- Press ▲/▼ to select and press **ENTER** to confirm the selection.

## Setting

Setting is the shortcut to setting menu. Refer to "Setting menu" for details.

## **Apps**

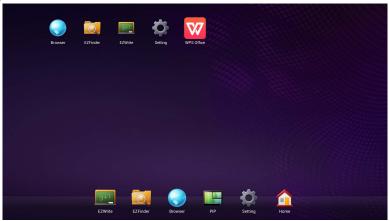

Other than preset apps located at the bottom of the screen, additional apps will be placed in the same section and be displayed when App icon is clicked.

# Product information Specifications

|             |                                           | Specifications                                                         |  |
|-------------|-------------------------------------------|------------------------------------------------------------------------|--|
| Item        |                                           |                                                                        |  |
|             |                                           | RP840G                                                                 |  |
|             | Backlight                                 | E-LED                                                                  |  |
|             | Panel size                                | 84"                                                                    |  |
|             | Pixel pitch (mm)                          | 0.4845                                                                 |  |
|             | Native resolution (pixels)                | 3840 x 2160                                                            |  |
| LCD panel   | Brightness (cd/m <sup>2</sup> ) (typical) | 350                                                                    |  |
|             | Contrast (typical)                        | 1600:1                                                                 |  |
|             | Response time (ms) (typical)              | 8                                                                      |  |
|             | Panel Bit                                 | 10-bit                                                                 |  |
|             | Technology                                | IR Touch                                                               |  |
|             | Resolution                                | 32767 x 32767                                                          |  |
| Touch       | Capacity                                  | 10 points                                                              |  |
| Touch       | Accuracy                                  | +/- 2mm                                                                |  |
|             | Touch Output                              | USB x 1                                                                |  |
|             | Operating System                          | Windows XP/Vista/7CE, Mac OS X, Linux                                  |  |
| Danal alasa | Tempered glass                            | AG coating, 80                                                         |  |
| Panel glass | Thickness                                 | 4mm                                                                    |  |
|             | Computer                                  | VGA (D-Sub 15-pin) x 3                                                 |  |
|             | Video                                     | Composite Video (3-in-1 connector) x 1, HDMI x 4 (1080P x 3, 4K2K x 1) |  |
| Input       | Audio                                     | Line-in (3.5 mm jack) x 3                                              |  |
|             | USB                                       | Type A; Type B                                                         |  |
|             | Control                                   | RS-232C (D-Sub 9-pin),                                                 |  |
|             | TV Tuner                                  | X                                                                      |  |
|             | Computer                                  | VGA (D-Sub 15-pin) x 1                                                 |  |
|             | Video                                     | X                                                                      |  |
| Output      | Audio                                     | Earphone (3.5 mm jack), COAX x 1                                       |  |
|             | External speaker out (L/R)                | X                                                                      |  |
| Audio       | Audio W (Amp)                             | 10W x 2                                                                |  |
| Audio       | Internal speaker                          | 0                                                                      |  |

#### Product information

41

|             | Supply                             | 100 - 240V AC, 50/60 Hz         |
|-------------|------------------------------------|---------------------------------|
| Power       | Consumption Max.                   | 550W                            |
|             | Consumption Standby                | < 0.5W                          |
|             | Operating Temperature              | 0 - 40°C, 32 - 104°F            |
|             | Operating Humidity                 | 10 - 90% (without condensation) |
| Environment | Storage Temperature                | -25 - 55°C, -13 - 131°F         |
|             | Storage Humidity                   | 10 - 95% (without condensation) |
|             | Display Orientation                | Landscape                       |
|             | Weight (kg)                        | 116                             |
| Mechanical  | Dimensions (W x H x D) (mm)        | 1978 x 1187 x 96 mm             |
|             | Bezel Dimension - T/B/<br>L/R (mm) | 40/62.5/40/40                   |
| Feature     | Image setting                      | 0                               |
|             | Source/Volume Control              | 0                               |
|             | Sharpness enhancement              | 0                               |
|             | Dimming control                    | 0                               |
|             | 10-bit color processing            | 0                               |
|             | De-Interlacing / comb<br>Filter    | 0                               |
|             | Customized Classroom<br>Mode       | 0                               |
|             | ·                                  |                                 |

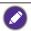

Specifications and functions are subject to change without notice.

# **Dimensions**

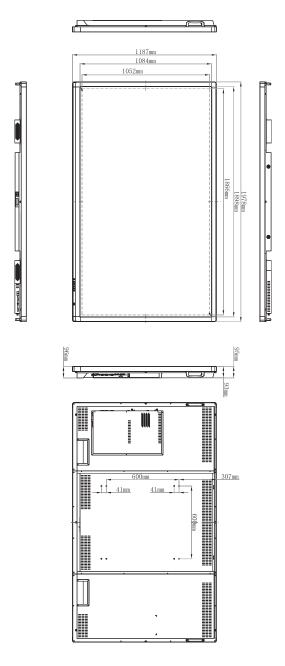

Unit: mm

# Supported input signal resolution

| Decelution.              |    |         | Input | source |      |
|--------------------------|----|---------|-------|--------|------|
| Resolution               | AV | S-Video | YPbPr | VGA    | HDMI |
| 640 x 480 @ 60Hz         |    |         |       | 0      |      |
| 640 x 480 @ 67Hz         |    |         |       |        |      |
| 640 x 480 @ 72Hz         |    |         |       |        |      |
| 640 x 480 @ 75Hz         |    |         |       |        |      |
| 720 x 400 @ 70Hz         |    |         |       |        |      |
| 800 x 600 @ 60Hz         |    |         |       | 0      |      |
| 800 x 600 @ 75Hz         |    |         |       |        |      |
| 832 x 624 @ 75Hz         |    |         |       |        |      |
| 1024 x 768 @ 60Hz        |    |         |       | 0      |      |
| 1024 x 768 @ 75Hz        |    |         |       |        |      |
| 1152 x 870 @ 75Hz        |    |         |       |        |      |
| 1280 x 720 @ 60Hz        |    |         |       |        |      |
| 1280 x 768 @ 60Hz        |    |         |       |        |      |
| 1280 x 800 @ 60Hz<br>RB  |    |         |       |        |      |
| 1280 x 800 @ 60Hz        |    |         |       | 0      |      |
| 1280 x 960 @ 60Hz        |    |         |       |        |      |
| 1280 x 1024 @ 60Hz       |    |         |       |        |      |
| 1360 x 768 @ 60Hz        |    |         |       |        |      |
| 1366 x 768 @ 60Hz        |    |         |       |        |      |
| 1400 x 1050 @ 60Hz       |    |         |       |        |      |
| 1600 x 1200 @ 60Hz       |    |         |       |        |      |
| 1680 x 1050 @ 60Hz<br>RB |    |         |       |        |      |
| 1600 x 1050 @ 60Hz       |    |         |       |        |      |
| 1920 x 1080 @ 50Hz       |    |         |       | 0      |      |
| 1920 x 1080 @ 60Hz       |    |         |       | 0      |      |
| 3480 x 2160 @ 30Hz       |    |         |       |        | 0    |
| NTSC-M                   |    |         |       |        |      |
| NTSC-J                   |    |         |       |        |      |
| PAL-BDGHI                |    |         |       |        |      |
| 576i (50Hz)              |    |         |       |        | 0    |
| 480i (60Hz)              |    |         |       |        | 0    |
| 480p (60Hz)              |    |         |       |        | 0    |

| 576p (50Hz)   |  | 0 |
|---------------|--|---|
| 720p (25Hz)   |  |   |
| 720p (30Hz)   |  |   |
| 720p (50Hz)   |  | 0 |
| 720p (60Hz)   |  | 0 |
| 1080i (50Hz)  |  | 0 |
| 1080i (60Hz)  |  | 0 |
| 1080p (24Hz)  |  |   |
| 1080p (25Hz)  |  |   |
| 1080p (30Hz)  |  |   |
| 1080p (24Psf) |  |   |
| 1080p (25Psf) |  |   |
| 1080p (50Hz)  |  | 0 |
| 1080p (60Hz)  |  | 0 |

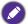

- O: supported
  - Blank: not supported
  - 3480  $\times$  2160 @ 30Hz is available via HDMI 4.

# **Troubleshooting**

| Problem                                | Solution                                                                                                    |
|----------------------------------------|----------------------------------------------------------------------------------------------------|
| No picture                             | Check the following:                                                                                                    |
|                                        | <ul> <li>Is the display turned on? Check the power indicator of the<br/>display.</li> </ul>                                                                                                    |
|                                        | <ul> <li>Is the signal source device turned on? Turn on the device<br/>and try again.</li> </ul>                                                                                                    |
|                                        | • Are there any loose cable connections? Make sure that all cables are connected firmly.                                                                                                    |
|                                        | <ul> <li>Have you chosen an unsupported output resolution on<br/>the computer? Refer to Supported input signal resolution<br/>on page 43 to select a supported resolution and try again.</li> </ul>                       |
|                                        | <ul> <li>Have you chosen an unsupported output resolution on<br/>the DVD or Blu-ray disc player? Refer to Supported input<br/>signal resolution on page 43 to select a supported<br/>resolution and try again.</li> </ul> |
| No sound                               | Check the following:                                                                                                    |
|                                        | <ul> <li>Have you turned on the mute function on the display or<br/>the input source device? Turn off the mute function or<br/>increase the audio volume level and try again.</li> </ul>                                  |
|                                        | Are there any loose cable connections? Make sure that all cables are connected firmly.                                                                                                    |
| The computer input image looks strange | Have you chosen an unsupported output resolution on<br>the computer? Refer to Supported input signal resolution<br>on page 43 to select a supported resolution and try again.                                             |
|                                        | <ul> <li>Use the Auto Adjust function (See VGA settings on page<br/>29) to let the display automatically optimize the display of<br/>computer image.</li> </ul>                                                           |
|                                        | If the result of the Auto Adjust function is not satisfactory, use the Phase, Horizontal Pos. and Vertical Pos. functions to manually adjust the image.                                                                   |
| The control panel buttons do not work  | Have you locked the control panel buttons? Unlock the buttons and try again.                                                                                                    |

| The manager control door                | Have you locked the remote control function? Unlock the                                                                                                    |  |  |
|-----------------------------------------|----------------------------------------------------------------------------------------------------|--|--|
| The remote control does not work        | function and try again.                                                                                                    |  |  |
|                                         | Check for incorrect battery orientation.                                                                                                    |  |  |
|                                         | Check for dead batteries.                                                                                                    |  |  |
|                                         | Check your distance and angle from the display.                                                                                                    |  |  |
|                                         | <ul> <li>Check whether remote control is properly being pointed<br/>at the display's remote control sensor window.</li> </ul>                                                                                                    |  |  |
|                                         | Check for any obstacle between the remote control and<br>the remote control sensor window.                                                                                                    |  |  |
|                                         | Check that the remote control sensor window is not<br>under strong fluorescent lighting, or in direct sunlight.                                                                                                    |  |  |
|                                         | <ul> <li>Check for any devices (computer or personal digital<br/>assistant, PDA) nearby that transmit infrared signals which<br/>may cause interference to signal transmission between the<br/>remote control and the display. Turn off the infrared<br/>function of these devices.</li> </ul> |  |  |
| Remote control failure                  | I.Check whether there are other objects between remote control and television remote control receiving window, thus leading to failure of remote control.                                                                                                    |  |  |
|                                         | 2.Check whether the battery electrode in the remote control is correct.                                                                                                    |  |  |
|                                         | 3. Check whether remote control needs to replace battery.                                                                                                    |  |  |
| Machine automatically                   | I.Whether set sleep or not.                                                                                                    |  |  |
| shutdown                                | 2.Check whether there is sudden power outage.                                                                                                    |  |  |
|                                         | 3. Check whether there is no signal automatic shutdown.                                                                                                    |  |  |
| Signal out of range                     | I.Check whether display is set correctly.                                                                                                    |  |  |
|                                         | 2.Check whether resolution is the best resolution.                                                                                                    |  |  |
|                                         | 3.Adjust line and field synchronization in menu.                                                                                                    |  |  |
| Background has vertical                 | I.Select automatic correction in menu.                                                                                                    |  |  |
| lines or streaks                        | 2.Adjust clock and phase position in menu.                                                                                                    |  |  |
| Image lack of color, color is incorrect | I.Check whether VGA is not well connected or has quality problem.                                                                                                    |  |  |
|                                         | 2.Adjust chromaticity and brightness or contrast in menu.                                                                                                    |  |  |
| Display format that is not              | I.Select automatic correction in menu.                                                                                                    |  |  |
| supported.                              | 2.Adjust clock and phase position in menu.                                                                                                    |  |  |
| Touch function invalid                  | I.Check whether touch driver is installed and started.                                                                                                    |  |  |
|                                         | 2.Check whether the size of article touched is comparable with finger.                                                                                                    |  |  |
| Touch positioning not correct           | I.Check whether driver is properly installed and make correction.                                                                                                    |  |  |
|                                         | 2.Check whether touch pen is facing the screen.                                                                                                    |  |  |

| No picture and no sound             | I.Check whether the machine is started state.                                            |
|-------------------------------------|------------------------------------------------------------------------------------------|
|                                     | 2.Check whether signal wire is well plugged, whether INPUT is corresponding to it.       |
|                                     | 3.If in internal computer mode, check whether internal computer is started.              |
| With horizontal or                  | I.Check whether signal wire is well connected.                                           |
| vertical stripes or image dithering | 2.Check whether other electronic equipment or power tools are placed around the machine. |
| No color, color is weak             | I.Adjust chromaticity and brightness or contrast in menu.                                |
| or image is weak                    | 2.Check whether signal wire is well connected.                                           |
| With image but without              | I.Check whether mute button is pressed for mute.                                         |
| sound                               | 2.Press VOL. + / - to adjust volume.                                                     |
|                                     | 3. Check whether audio line is connected correctly.                                      |
| Only one speaker has                | I.Adjust sound balance in menu.                                                          |
| sound                               | 2.Check whether computer sound control panel only sets up one sound channel.             |
|                                     | 3. Check whether audio line is connected correctly.                                      |
| VGA output without sound            | I.Check whether connect external device with headphone cable.                            |

10/16/14